## **DigitalBeef How To: Change or Forgotten Password**

## **Change Your Password**

Changing passwords on DigitalBeef is very simple and can be done from the General Profile Information screen of DigitalBeef's Member Login. To change a password, use the Member Password section in the middle of the General Profile Information screen.

- The current password for the membership is displayed.
- Click on **"View"** and delete the password currently displayed.
- Enter the new password and click the **Set/Change password**

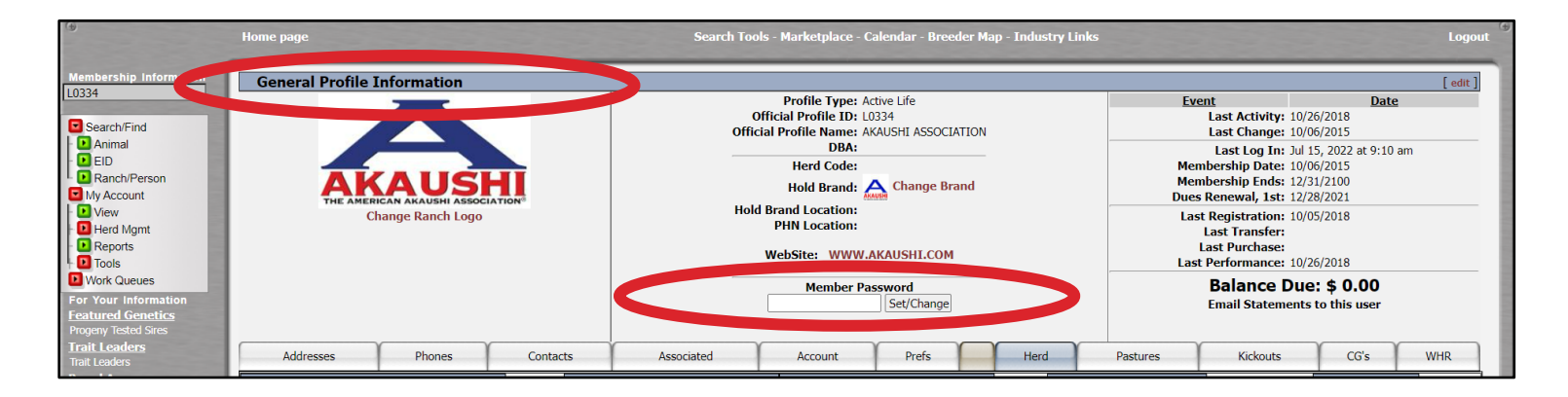

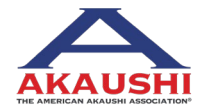

**1 | DigitalBeef How To:** Change or Forgotten Password

American Akaushi Association® Updated September 2023

## **DigitalBeef How To: Change or Forgotten Password**

## **Forgot your password?**

First, try typing your old password.

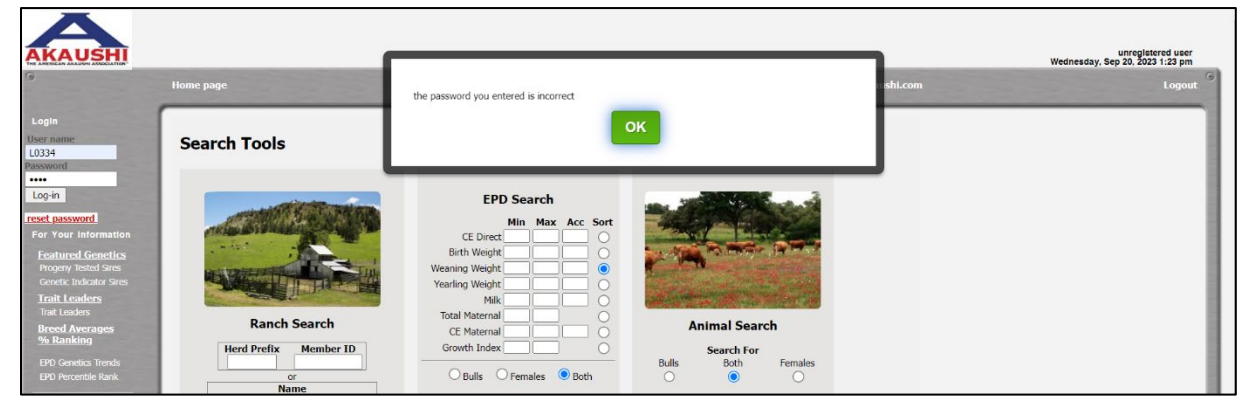

If it is incorrect, a "Reset Password" link will appear in red. Click the "Reset Password" link. This will generate a new random password and email it to the email address on file.

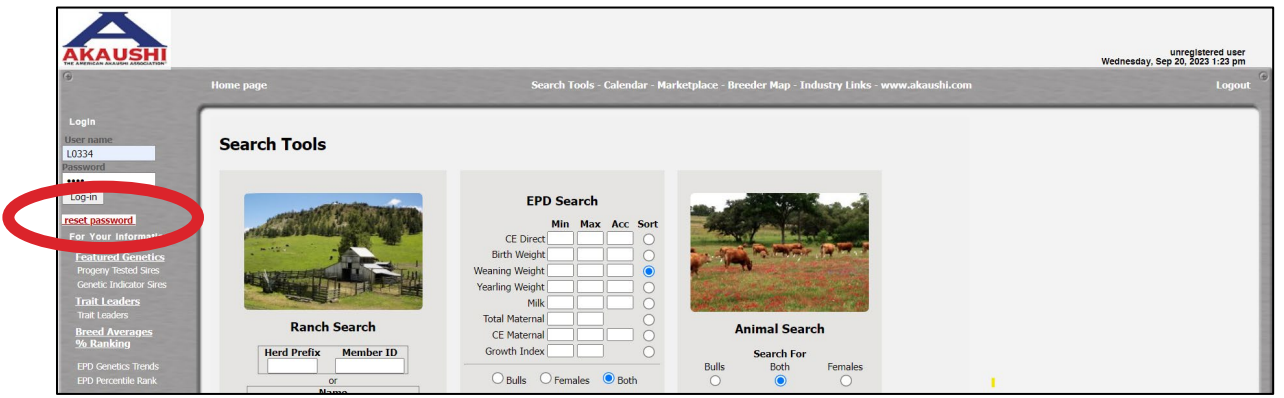

*If you do not have an email on file, or are having trouble, call the office at (361) 238-7218 to have your password sent to you or to have it reset.*

**2 | DigitalBeef How To:** Change or Forgotten Password

American Akaushi Association® Updated September 2023

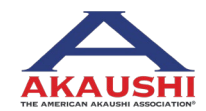